**комитет по архитектуре и градостроительству г.Москвы**

**Государственное унитарное предприятие «Московский городской трест геолого-геодезических и картографических работ»**

#### **ГЕОДЕЗИЧЕСКИЕ, КАРТОГРАФИЧЕСКИЕ ИНСТРУКЦИИ, НОРМЫ И ПРАВИЛА**

### **Руководство по выполнению наблюдений на пунктах ОГС Москвы спутниковыми геодезическими системами**

## ГКИНП (ОНТА) - 01 - 266 - 02

Издание официальное

**Москва ГУП «Мосгоргеотрест» 2002**

Руководство по выполнению наблюдений на пунктах ОГС Москвы спутниковыми геодезическими системами - М., ГУП «Мосгоргеотрест», 2002

1. РАЗРАБОТАНО Государственным унитарным предприятием «Московский городской трест геолого-геодезических и картографических работ» (ГУП «Мосгоргеотрест»)

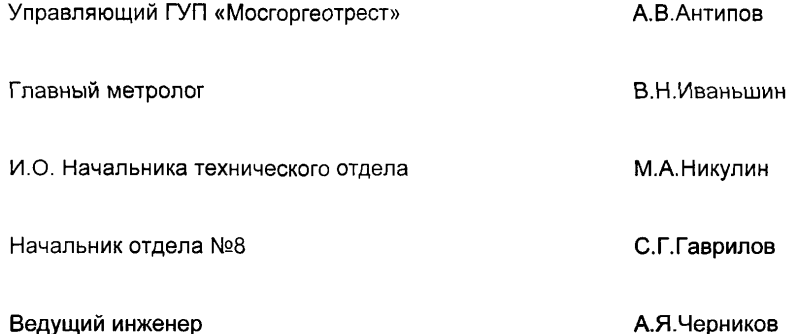

- 2. СОГЛАСОВАНО Федеральной службой геодезии и картографии России 04 июля 2002 г.
- 3. ВВЕДЕНО В ДЕЙСТВИЕ приказом по Москомархитектуре №168 от 23 сентября 2002 года.
- 4. ВВЕДЕНО ВПЕРВЫЕ
- 5. Методика выполнения измерений аттестована ГОМС-ЦНИИГАиК Per. №ГО-011-02 от 30 мая 2002 г.

**© ГУП «Мосгоргеотрест», 2002**

## **1 ОБЩАЯ ЧАСТЬ**

- 1.1 Настоящее руководство устанавливает порядок производства работ при развитии спутниковой геодезической сети сгущения, которая, в соответствии с Концепцией совершенствования опорной геодезической сети г.Москвы (ОГС Москвы), является составной частью ОГС Москвы.
- 1.2 В руководстве устанавливаются общие требования к проведению наблюдений на пунктах спутниковой сети сгущения двухчастотными GPS приемниками Legacy фирмы Торсоп.
- 1.3 В руководстве приведены общие сведения об этих приемниках (Приложение 2), описаны порядок подготовки оборудования к работе и методика выполнения измерений. Руководство не заменяет входящие в комплект оборудования инструкции по эксплуатации.
- 1.4 Руководство учитывает требования ГКИНП (ГНТА)-119-94 в отношении построения и изложения, а также ГОСТ Р 8.563 в части содержания методики выполнения измерений.

## **2 НОРМАТИВНЫЕ ССЫЛКИ**

В настоящем руководстве используются ссылки на следующие нормативные документы:

- Закон РФ от 27.04.1993 №4871-1 "Об обеспечении единства измерений".
- ОСТ 68-15-01, Измерения геодезические. Термины и определения. Стандарт отрасли, Москва, ЦНИИГАиК, 2001.
- Инженерно-геодезические изыскания для строительства, СП 11-104-97, Госстрой РФ, 1997.
- Инструкция по нивелированию I, II, III и IV классов, ГУГК при СМ СССР, М., Недра, 1990.
- ПТБ-88 Правила по технике безопасности на топографо-геодезических работах, М., Недра, 1990.
- РД БГЕИ 36-01 Требования безопасности труда при эксплуатации топографо-геодезической техники и методы их контроля. М., ЦНИИГАиК, 2001.
- МИ 2408-97 Рекомендация ГСИ. Аппаратура пользователей космических навигационных систем геодезическая. Методика поверки. - ГП ВНИИФТРИ, Менделеево, 1997.

### **3 МЕТРОЛОГИЧЕСКОЕ ОБЕСПЕЧЕНИЕ**

- 3.1 Метрологическое обеспечение геодезических измерений должно осуществляться в соответствии с Законом РФ «Об обеспечении единства измерений».
- 3.2 Приемники сигналов спутниковых навигационных систем подлежат первичной поверке при ввозе по импорту, а в процессе эксплуатации периодической поверке по графику согласованному с органом метрологической службы Госстандарта и утвержденному управляющим ГУП «Мосгоргеотрест».
- 3.3 Методы и средства поверки.
	- 1) Проверку внешнего состояния производят внешним осмотром. При этом проверяют сохранность маркировки и покрытий, полноту комплектности, наличие механических повреждений или следов коррозии.
	- 2) Проверку работоспособности аппаратуры в соответствии с эксплуатационной документацией выполняют опробованием. При опробовании проверяют также степень зарядки аккумуляторной батареи и работу штатного зарядного устройства.
	- 3) Основные метрологические характеристики аппаратуры проверяют с использованием аттестованных средств поверки при соблюдении условий и методов поверки, указанных в МИ 2408-97. Проверку погрешности определения приращений координат выполняют путем измерений в эталонной геодезической сети.
	- 4) Положительные результаты первичной и периодической поверки оформляют свидетельством установленной формы, при отрицательных результатах поверки оформляют извещение о непригодности приемника, свидетельство предыдущей поверки аннулируется.

Результаты поверки регистрируются в установленном порядке.

## **4 ТРЕБОВАНИЯ К РАЗВИТИЮ СПУТНИКОВОЙ СЕТИ СГУЩЕНИЯ**

- 4.1 В соответствии с Концепцией совершенствования опорной геодезической сети г.Москвы сеть сгущения поэтапно развивается от пунктов каркасной сети в результате производственной деятельности ГУП «Мосгоргеотрест».
- 4.2 При развитии спутниковой сети сгущения в качестве исходных пунктов с известными плановыми координатами допускается использовать только пункты каркасной спутниковой сети. Количество исходных пунктов на каждом этапе развития сети сгущения должно быть не менее трех.
- 4.3 Высоты всех пунктов спутниковой сети сгущения должны быть определены геометрическим нивелированием III класса в соответствии с требованиями Инструкции по нивелированию I, II, III и IV классов. На каждом этапе развития спутниковой сети сгущения количество пунктов, высоты которых определены геометрическим нивелированием, должно быть не менее четырех.
- 4.4 Пункты спутниковой сети сгущения должны располагаться таким образом, чтобы они могли быть использованы в качестве исходных для развития сети полигонометрии 1 разряда в соответствии с требованиям СП 11-104-97.
- 4.5 Пункты спутниковой сети сгущения должны располагаться в местах, удобных для проведения наблюдений. Угол возвышения препятствий над горизонтом не должен превышать 20 градусов, общая площадь препятствий должна быть менее 40% площади горизонта.
- 4.6 Расстояние между исходными и определяемыми пунктами, как правило, не должно превышать 5 км. Допускается увеличивать это расстояние до 8 км, при этом время наблюдения на пункте должно быть увеличено не менее чем на 30% по сравнению со стандартными условиями наблюдений (п.4.7).
- 4.7 Наблюдения на пунктах спутниковой сети сгущения должны производиться по методике статических наблюдений с постобработкой результатов. Продолжительность сеанса наблюдений на пункте должна быть не менее 30 мин. Наблюдения должны выполняться не менее чем тремя одновременно работающими приемниками.

## **5 ПОДГОТОВКА ПРИЕМНИКА К ПОЛЕВЫМ НАБЛЮДЕНИЯМ**

- 5.1 Подготовка приемника заключается в выполнении следующих операций:
	- 1) Удаление из памяти результатов предыдущих наблюдений.
	- 2) Установка интервала записи результатов наблюдений.
	- 3) Установка угла маскирования. На всех используемых при наблюдениях приемниках должны быть установлены одни и те же параметры.
- 5.2 Порядок проведения подготовки следующий.
	- 1) Подключают к приемнику внешнюю батарею.
	- 2) Соединяют кабелем для обмена данных порт А приемника и последовательный порт компьютера (СОМ порт).
	- 3) С помощью кнопки PWR включают приемник, затем компьютер.
	- 4) Запускают программу обмена данными PCCDU.EXE и в открывшемся диалоге Connection Parameters нажимают кнопку Connect (Установить связь).

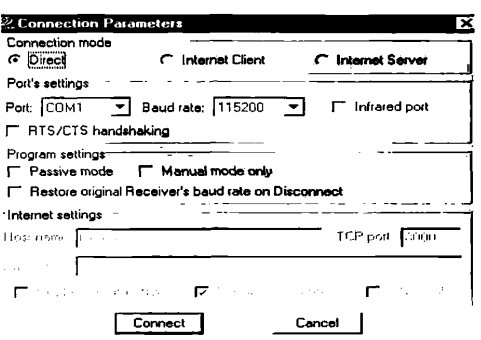

5) В открывшемся диалоге PC-CDU (rover) выбирают меню Configuration|Receiver (Конфигурация|Приемник).

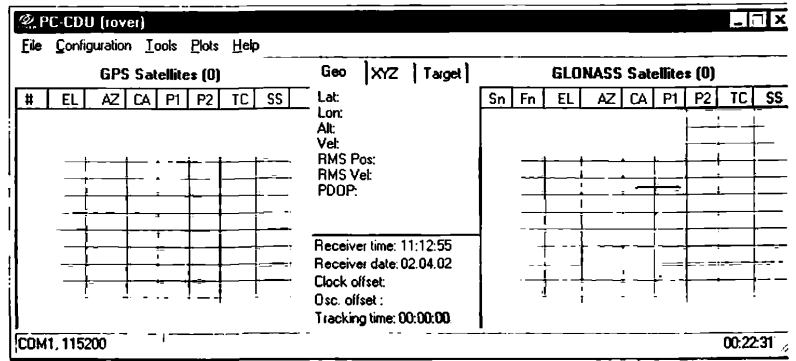

6) В диалоге JPS Receiver Configuration выбирают вкладку MINTER.

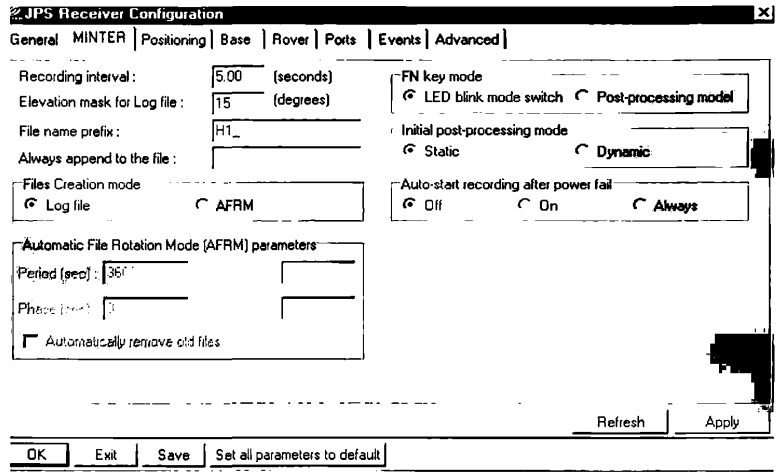

- 7) Устанавливают следующие значения параметров.
- $-$  Recording interval (интервал обновления данных) 5 секунд,
- Elevation mask for Log file (угол маскирования) -15 градусов,
- $-$  File name prefix (префикс названия файла) в соответствии с маркировкой на корпусе приемника. Под маркировкой следует понимать условное название приемника, нанесенное (наклеенное) на корпус. Например для приемников Legacy Н под условным названием понимаются следующие: Н1\_, Н2\_, Н3\_..., а для Legacy E - Е1 , Е2 , Е3....
- 8) Устанавливают флажок Log file (Протокол) в блоке Files Creation mode (Режим создания файла).
- 9) Устанавливают флажок LED blink mode switch (Переключатель режима светового индикатора) в блоке FN key mode (Режимы клавиши FN).
- 10) Устанавливают флажок Static (Статика) в блоке Initial post-processing mode (Режим постобработки).
- 11) Нажимают кнопки Apply и ОК, закрывают все диалоги, выключают приемник.

#### **6 УСТАНОВКА И РАБОТА С ПРИЕМНИКОМ НА СТАНЦИИ**

- 6.1 С помощью оптического центрира антенну устанавливают над точкой.
- 6.2 Соединяют антенну и приемник антенным кабелем.
- 6.3 Подключают к приемнику батарею питания. Подключать батареи допускается к любому из двух портов приемника или к двум сразу.
- 6.4 Измеряют высоту антенны. Допускается измерять вертикальную или наклонную высоту (рис.1)

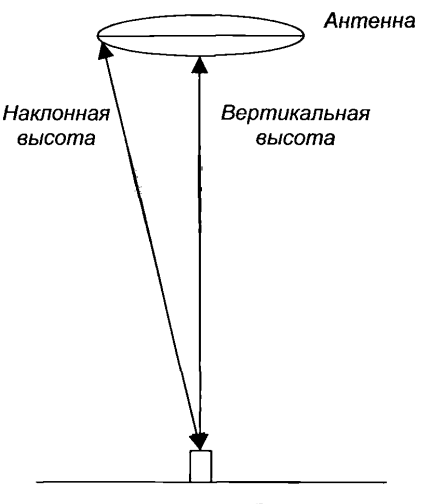

Puc. 1

Вертикальная высота измеряется от центра знака до основания антенны в месте резьбового крепления, наклонная - от центра знака до нижнего края шва между верхней и нижней частями корпуса антенны. Результаты измерения высоты антенны фиксируются в журнале спутниковых определений (Приложение 1). Высота фазового центра (столбец Выс.Ф.Ц., м -) вычисляется при камеральной обработке результатов измерений.

- 6.5 Нажатием клавиши PWR (Питание) включают приемник. Светодиод STAT (Статус) позволяет определить количество спутников, сигналы которых принимаются приемником. Мигающий красный сигнал - захват спутников отсутствует.
	- Один зеленый сигнал принимается сигнал одного GPS спутника.
		-
		- Один желтый сигнал принимается сигнал одного ГЛОНАСС спутника.

Количество зеленых и желтых сигналов совпадает с количеством спутников, сигналы которых принимаются приемником. После одной серии миганий наступает короткая пауза. Если в это время появляется мигающий красный сигнал, это означает, что координаты станции еще не определены (навигационное решение не получено). Приступать к записи результатов следует только после получения навигационного решения.

- 6.6 Для начала записи результатов нажимают и удерживают в течение 1 5 сек кнопку FN. Цвет индикатора REC становится зеленым. Это означает, что создан файл результатов наблюдений и начался сбор данных. Время начала записи результатов фиксируется в журнале спутниковых определений (Приложение 1).
- 6.7 Продолжительность наблюдений устанавливается в соответствии с требованиями п.п.4.6 - 4.7 настоящего руководства. Для прекращения наблюдений нажимают и удерживают кнопку FN до выключения индикатора REC. Время прекращения наблюдений фиксируется в журнале спутниковых определений (Приложение 1).
- 6.8 Нажатием клавиши PWR (Питание) выключают приемник.

## **7 ТРЕБОВАНИЯ БЕЗОПАСНОСТИ**

7.1 При производстве геодезических работ по развитию ОГС Москвы с использованием спутниковых геодезических систем должны соблюдаться требования по охране труда и безопасному ведению работ, изложенные в ПТБ-88 и РД БГЕИ 36-01.

### **8 ПОРЯДОК ПОДГОТОВКИ МАТЕРИАЛОВ ДЛЯ КАМЕРАЛЬНОЙ ОБРАБОТКИ**

- 8.1 После завершения полевых работ в камеральную обработку передаются следующие материалы.
	- 1) Файлы наблюдений.
	- 2) Заполненные журналы спутниковых определений.
	- 3) Схема сети в произвольном масштабе с указанием номеров и названий наблюдаемых пунктов.

## **9 ОБРАБОТКА РЕЗУЛЬТАТОВ СПУТНИКОВЫХ НАБЛЮДЕНИЙ**

9.1 Обработка результатов наблюдений осуществляется в соответствии с Руководством по камеральной обработке результатов измерений, выполненных при создании и обновлении ОГС Москвы.

## **10 ТРЕБОВАНИЯ К КВАЛИФИКАЦИИ ИСПОЛНИТЕЛЕЙ**

- 10.1 К работе, связанной с построением ОГС г.Москвы спутниковыми методами, в качестве исполнителей должны допускаться геодезисты с высшим или средним специальным образованием, удовлетворяющие следующим требованиям:
	- 1) Стаж работы по развитию геодезических сетей спутниковыми методами не менее 3 лет.
	- 2) Знание основных принципов работы оборудования и требований настоящего руководства.
	- 3) Наличие практических навыков по использованию комплекта оборудования.
- 10.2 Решение о возможности допуска специалиста к проведению работ по созданию ОГС Москвы спутниковыми методами в качестве руководителя полевой бригады принимает руководство отдела №8 ГУП «Мосгоргеотрест».

## **СПИСОК ИСПОЛЬЗОВАННЫХ** источников

- 1. Концепция совершенствования опорной геодезической сети г.Москвы (ОГС Москвы). Принята Управляющим ГУП «Мосгоргеотрест» и Ректором Московского государственного университета геодезии и картографии, согласована с Геонадзором г.Москвы и Федеральной службой геодезии и картографии 21.05.2001.
- 2. Основные положения по созданию и обновлению опорной геодезической сети г.Москвы (ОГС Москвы). *Ведется разработка, срок завершения 25.11.2002.*
- 3. Научно-технический отчет по теме «Нормативно-методическое обеспечение работ по совершенствованию опорной геодезической сети г.Москвы (ОГС Москвы). Этап 2. Создание каталога координат пунктов единой геодезической спутниковой сети».
- 4. MINTER User's Manual (Revision July 08, 1999), Javad Positioning Systems.
- 5. Receiver and Antenna User's Manual, October 10, 1999, Javad Positioning Systems.
- 6. PC-CDU User's Manual, February 28, 1999, Javad Positioning Systems.
- 7. Руководство по камеральной обработке результатов измерений, выполненных при создании и обновлении ОГС Москвы. *Ведется разработка, срок завершения к 25.11.2002*

# **СОДЕРЖАНИЕ**

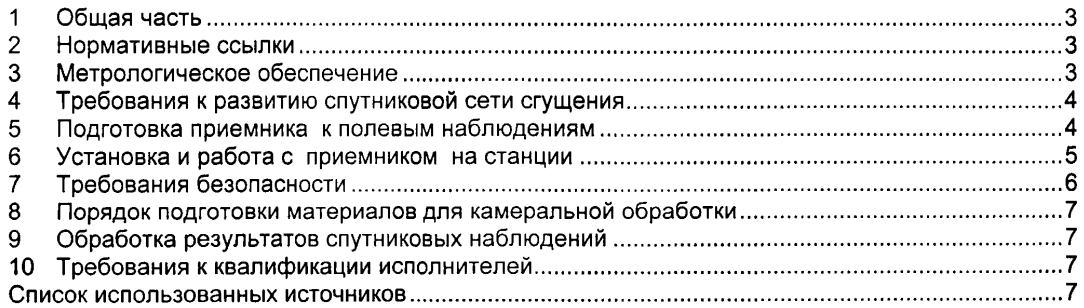

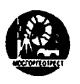

÷.

Государственное унитарное предприятие «Московский городской трест геолого-геодезических и картографических работ» **\_\_\_\_\_\_\_\_\_\_\_\_\_\_\_\_\_\_ГУП «МОСГОРГЕОТРЕСТ»\_\_\_\_\_\_\_\_**

Отдел №8, тел. 2 5 7 - 5 0 7 2

**Журнал спутниковых определений**

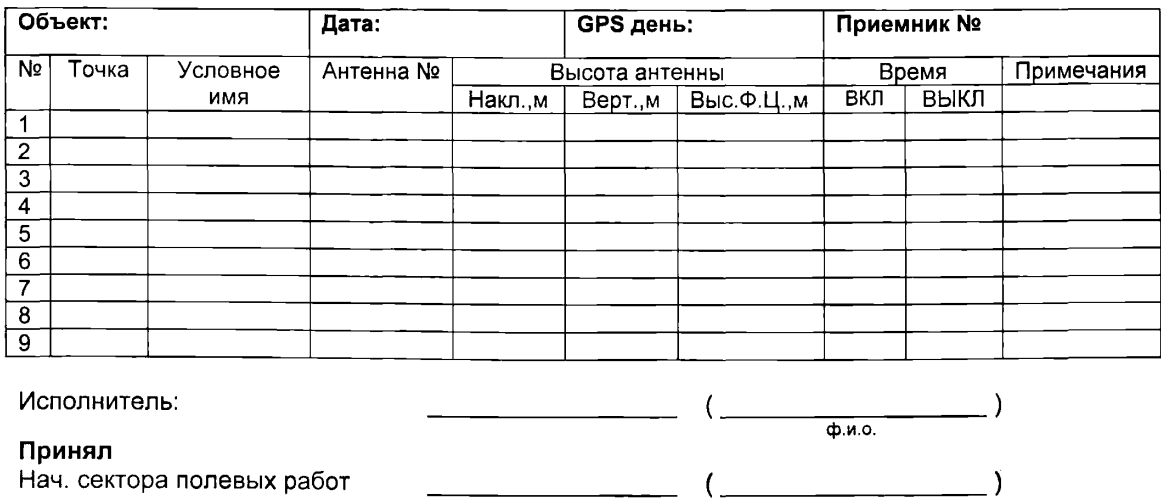

ф.и.о.

### **Общие сведения о комплекте оборудования Topcon Legacy**

В состав комплекта аппаратуры для производства спутниковых наблюдений входят:

- 1) Приемник сигналов спутниковой навигационной системы.
- 1) Внешняя батарея питания.
- 2) Кабель для подключения батареи.
- 3) Внешняя антенна.
- 4) Кабель для подключения антенны.

Общий вид приемников Legacy-H (слева), Legacy-E (справа) и антенн Legant показаны на рис.1, основные технические характеристики системы - в таблице 1.

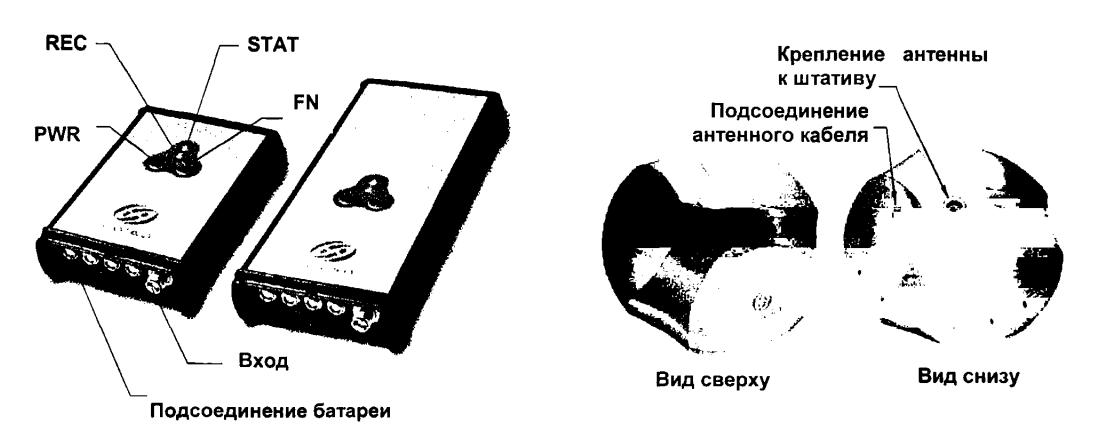

**Рис. 1**

10

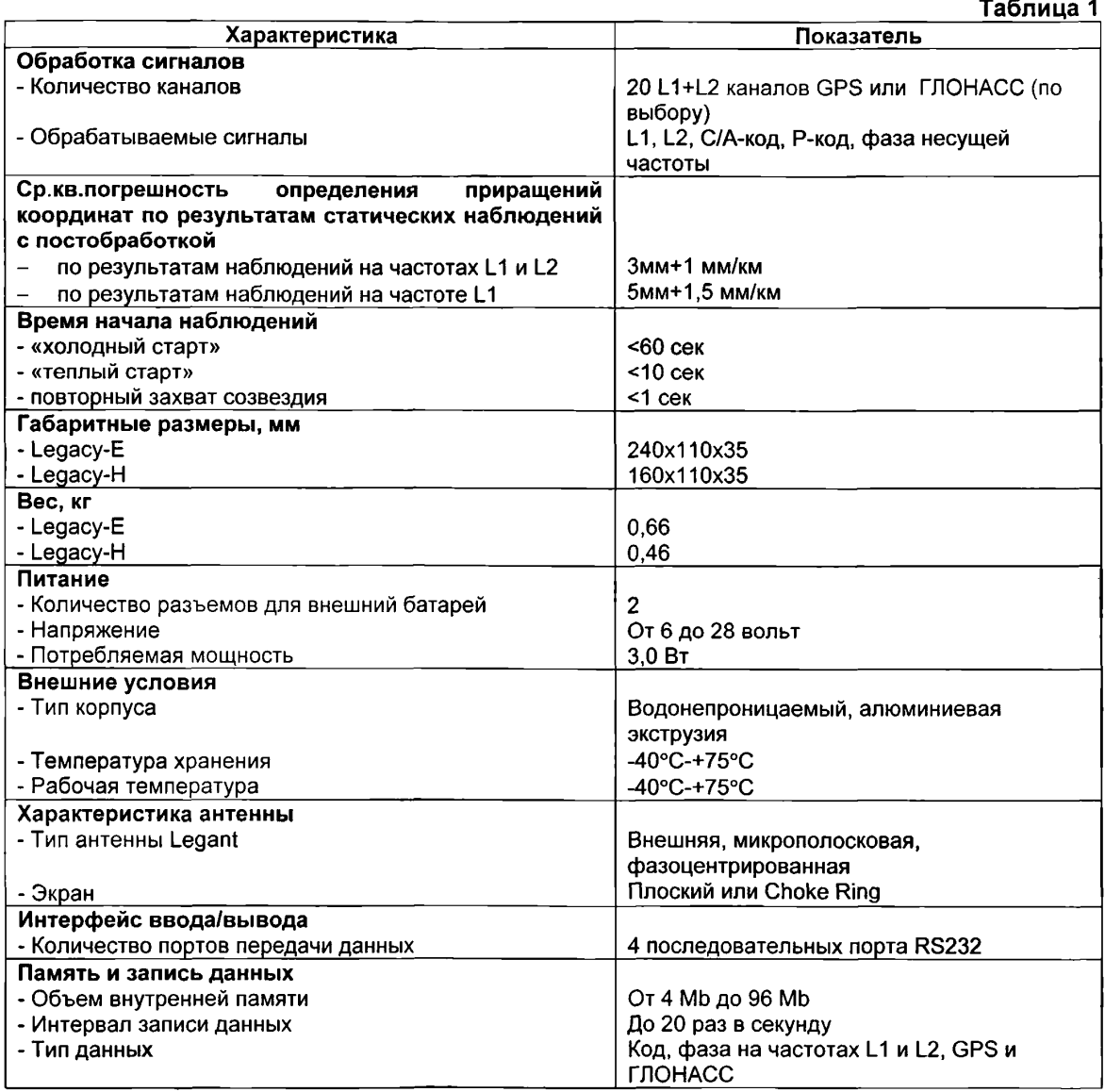